## **HƯỚNG DẪN SỬ DỤNG SÁCH ĐIỆN TỬ**

## **Sử dụng sách điện tử thuộc hệ thống thư viện trường ĐHCT, Bạn đọc thực hiện**:

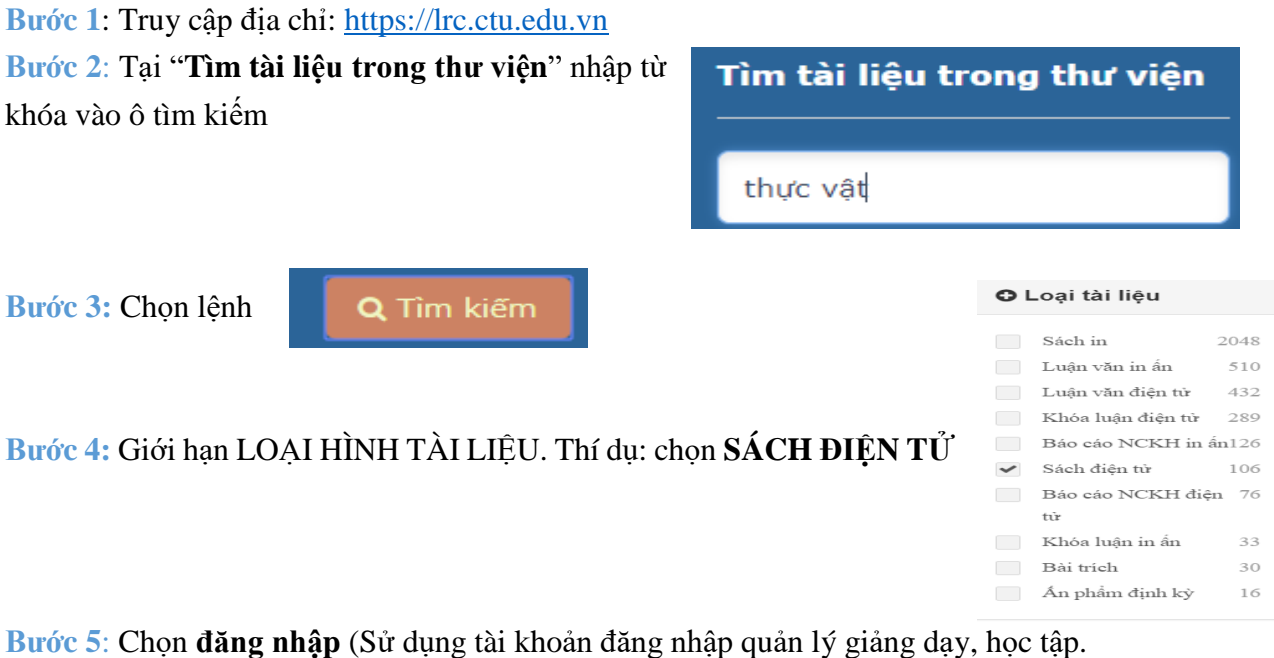

Mã số: HS, SV, HV, CB-VC) Đăng nhập

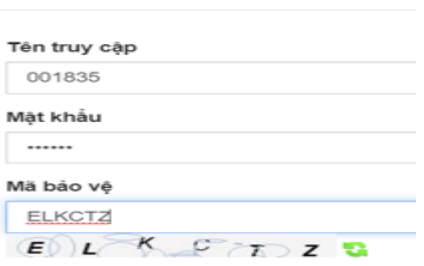

**Bước 6:** Chọn tên tài liệu. Thí dụ:

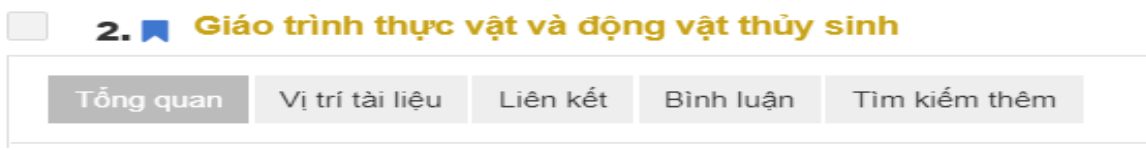

## **Bước 7:** Chọn xem toàn văn/ xem preview

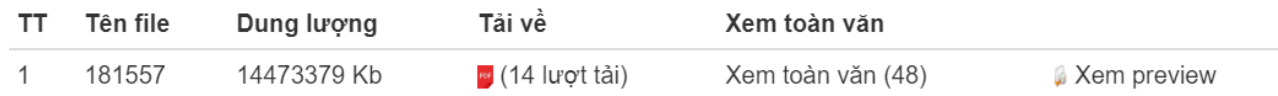

## **Chú ý: Tài liệu đọc trực tuyến, Bạn đọc không thực hiện lưu dữ liệu**